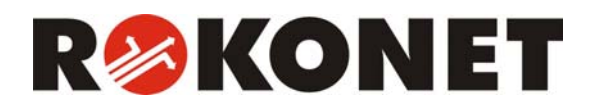

# **Modulo Vocale**

**Modello RP128EV00ITA** 

# **Istruzioni per l'Uso e la Programmazione**

**Compatibile con le centrali Serie ProSYS RP116MC00ITA, RP140MC00ITA, RP128MC00ITA**

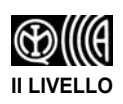

# **Avvertenza**

Questo manuale è soggetto alle seguenti condizioni e restrizioni:

- $\triangleq$  Il manuale contiene informazioni esclusive appartenenti a Rokonet Electronics Ltd. Tali informazioni sono diffuse unicamente allo scopo di supportare in modo adeguato ed esauriente gli utenti dei sistemi ProSYS™.
- ) I contenuti del manuale non possono essere utilizzati per altri scopi, né essere rivelati ad altre persone o aziende o riprodotti con alcun mezzo, elettronico o meccanico, senza l'autorizzazione di Rokonet Electronics Ltd.
- $\triangleq$  Il testo e i grafici contenuti nel manuale hanno scopo illustrativo e di riferimento. Le specifiche su cui si basano possono essere sottoposte a modifiche senza obbligo di preavviso.
- $\triangleq$  Le informazioni contenute nel manuale possono essere sottoposte a modifiche senza obbligo di preavviso. Nomi di persone ed aziende e tutti i dati utilizzati negli esempi sono fittizi, salvo indicazione contraria.

Copyright © 2004 Rokonet Electronics Ltd. Tutti i diritti riservati.

# **Indice dei Contenuti**

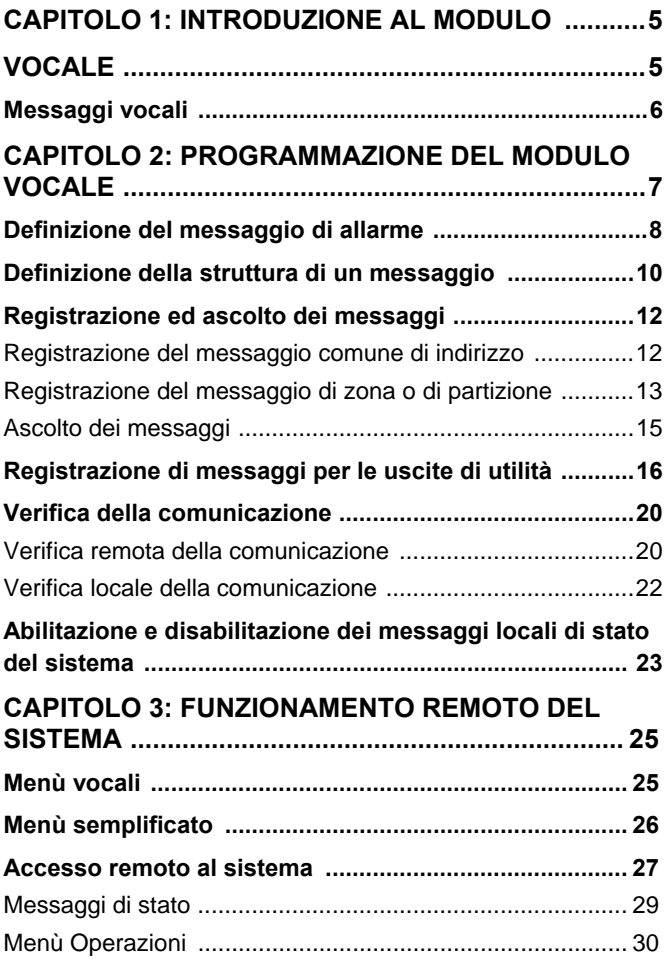

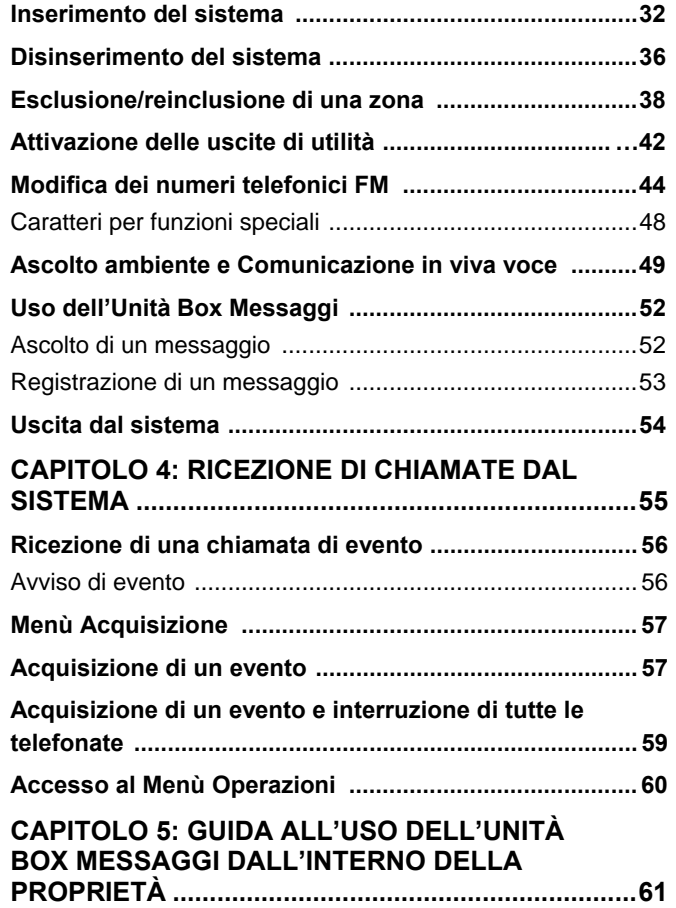

# <span id="page-4-0"></span>**Capitolo 1: Introduzione al Modulo Vocale**

Questo manuale spiega il funzionamento del Modulo vocale compatibile con le centrali della Serie ProSYS modelli RP128MC00ITA, RP140MC00ITA, RP116MC00ITA che, per semplicità, vengono chiamate rispettivamente ProSYS 128, ProSYS 140 e ProSYS 116.

Il Modulo Vocale RP128EV00ITA, insieme alle centrali della serie ProSYS è stato certificato dall'istituto Italiano per il Marchio di Qualità IMQ come apparecchiatura per SISTEMI di SICUREZZA al 2° livello di prestazione.

Il Modulo Vocale, attraverso dei messaggi vocali, dà informazioni riguardo lo stato del sistema ProSYS consentendo all'utente di operare a distanza sul sistema attraverso un comune telefono a tastiera (DTMF) che si trasforma in tastiera del sistema.

In caso di allarme, il Modulo Vocale informa sulle cause (un'intrusione, un incendio…) telefonando all'utente e riproducendo dei messaggi preregistrati. Si può così acquisire l'evento e intervenire sul sistema a distanza (v. pagina 55).

Tra le numerose operazioni che si possono eseguire a distanza sul sistema ci sono l'Ascolto Ambiente e la Comunicazione in Viva Voce (v. pagina 49).

Il Modulo Vocale consente anche di controllare fino a 8 apparecchiature domestiche come

<span id="page-5-0"></span>elettrodomestici, riscaldamento, illuminazione, impianti di irrigazione (v. pagina 42).

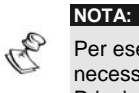

Per eseguire le procedure illustrate in questo manuale, è necessario che il Modulo Vocale sia connesso alla Scheda Principale, come descritto nella *Guida all'Installazione del Modulo Vocale*.

# **Messaggi vocali**

I Messaggi Vocali sono di tre tipi:

- ) **Messaggio di allarme:** In caso di allarme, il Modulo Vocale invia una telefonata a un numero telefonico FM informando sulla situazione mediante un messaggio preregistrato (v. pagina 8).
- ) **Messaggio di stato:** In caso di accesso remoto al sistema, il Modulo Vocale dà informazioni sullo stato del sistema riproducendo un messaggio pre-registrato (v. pagina 29).
- ) **Messaggio locale di stato del sistema:** In caso di allarme, il Modulo Vocale riproduce un messaggio pre-registrato attraverso l'Unità Box Messaggi informando localmente i presenti sullo stato del sistema (v. pagina 23). **NOTA:**

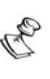

L'Unità Box Messaggi è un'unità esterna connessa al Modulo Vocale e usata per la riproduzione e la registrazione dei messaggi vocali e per le operazioni di Ascolto Ambiente e Comunicazione in Viva Voce.

# <span id="page-6-0"></span>**Capitolo 2: Programmazione del Modulo Vocale**

Questo capitolo spiega come personalizzare i messaggi del Modulo Vocale allo scopo di renderli immediatamente e facilmente comprensibili.

Troverete inoltre la spiegazione di come verificare la comunicazione tra il Modulo Vocale e il sistema ProSYS e come far sì che i messaggi locali di stato vengano riprodotti dall'Unità Box Messaggi.

Tutte le procedure illustrate in questo capitolo si attuano dal menù Messaggi Vocali a cui si può accedere tramite la tastiera del sistema, come descritto nel *Manuale Utente ProSYS, Capitolo 12: Menù delle Funzioni Utente*. **NOTA:** 

 $\mathbb S$  Il Modulo Vocale può essere programmato solo da tecnici e utenti che hanno il Livello di Autorità Grand Master.

Questo capitolo si compone dei seguenti paragrafi:

**\* <sup>9</sup> # <sup>4</sup> <sup>1</sup> Definizione della struttura di un messaggio**, pagina 10

**\* <sup>9</sup> # <sup>4</sup> <sup>2</sup> Registrazione ed ascolto dei messaggi**, pagina 12

**\* <sup>9</sup> # <sup>4</sup> <sup>3</sup> Verifica della comunicazione**, pagina 20

## <span id="page-7-0"></span>**\* <sup>9</sup> # <sup>4</sup> <sup>4</sup> Abilitazione e disabilitazione dei messaggi locali di stato**, pagina 23 **NOTA:**

Le sequenze numeriche illustrate sono i tasti di accesso rapido alle funzioni.

# **Definizione del messaggio di allarme**

In caso di allarme, il Modulo Vocale informa sulla situazione inviando una telefonata e riproducendo un messaggio di allarme pre-registrato.

Il messaggio di allarme è composto come di seguito elencato:

- ) **Messaggio comune di indirizzo:** messaggio definito dall'utente che identifica il luogo dove è installato l'impianto con nominativo dell'utente ed eventuale numero telefonico. Il messaggio comune di indirizzo ha una durata massima di 10 secondi. Il messaggio comune di default è: *Salve! Questo è il suo sistema di sicurezza Rokonet*.
- ) **Messaggio di evento:** messaggio definito dal sistema che descrive i motivi dell'allarme (ad esempio, un'intrusione). Il tecnico è in grado di fornire un elenco dei possibili messaggi di evento.

- ) **Messaggio di partizione:** messaggio definito dall'utente da attribuire alle partizioni. Ad esempio, "Primo piano". Il messaggio attribuito di default dal sistema è *Partizione x*, dove **x** è il numero della partizione. Il messaggio di partizione ha una durata massima di 2 secondi e viene riprodotto solo quando l'allarme riguarda una partizione.
- ) **Messaggio di zona:** messaggio definito dall'utente da attribuire alle zone. Ad esempio, Cucina. Il messaggio attribuito di default dal sistema è *Zona x* dove **x** è il numero della zona. Il messaggio di zona ha una durata massima di 2 secondi e viene riprodotto solo quando l'allarme riguarda una zona.

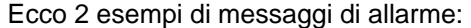

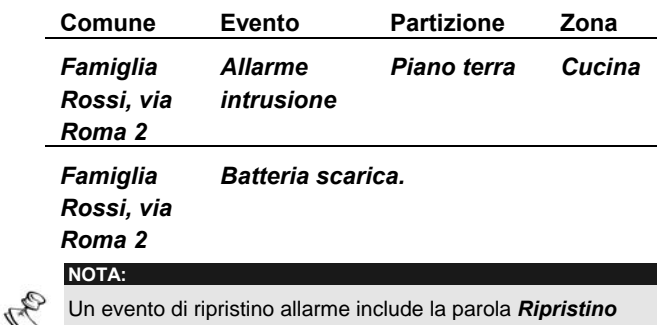

Un evento di ripristino allarme include la parola *Ripristino* dopo il messaggio di evento.

La definizione della struttura del messaggio di allarme consente di specificare l'ordine in cui devono essere riprodotti i messaggi (v. paragrafo seguente) e di registrare i messaggi comune, di partizione e di zona (v. pagina 12).

# <span id="page-9-0"></span>**Definizione della struttura di un messaggio**

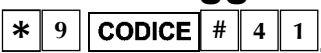

La definizione della struttura del messaggio di allarme consente di specificare l'ordine in cui devono essere riprodotti i messaggi. Se l'allarme è indirizzato alla Polizia o ai Vigili del Fuoco, è importante che il messaggio comune sia riprodotto per primo, allo scopo di identificare subito l'utente e il suo indirizzo. Se l'allarme è inviato solo al proprietario dei locali, il messaggio comune può anche essere riprodotto alla fine poiché non è fondamentale l'identificazione dell'indirizzo e dell'utente. E' più importante che l'utente ascolti prima i messaggi di evento, di partizione e di zona che descrivono il tipo di allarme e la zona in cui si è verificato.

## ¾ **Per definire la struttura di un messaggio:**

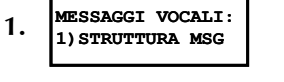

Dal menù **Messaggi Vocali**, selezionare **[1] Struttura Messaggi**.

2.  $\begin{vmatrix} \text{STROTTURA } MSG \\ \text{TIPO:B} & \text{(E/P/Z/C)} \end{vmatrix}$ 

Usare i tasti  $\binom{Arm}{P}e$  (*Stay*) per scegliere una delle seguenti tipologie di struttura:

**[A] (C/E/P/Z):** Ordina i messaggi come segue: **Comune**, **Evento**, **Partizione**, **Zona**.

**[B] (E/P/Z/C):** Ordina i messaggi come segue: **Evento**, **Partizione**, **Zona**, **Comune**.

# <span id="page-11-0"></span>**Registrazione ed ascolto dei**

**messaggi \* <sup>9</sup> # <sup>4</sup> <sup>2</sup>**

E' possibile registrare un messaggio comune per il sistema e un messaggio per ogni partizione, zona o uscita di utilità.

## **Registrazione di un messaggio**

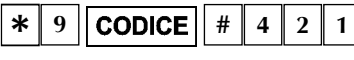

La seguente procedura spiega come registrare il messaggio comune di identificazione.

#### ¾ **Per registrare il messaggio comune:**

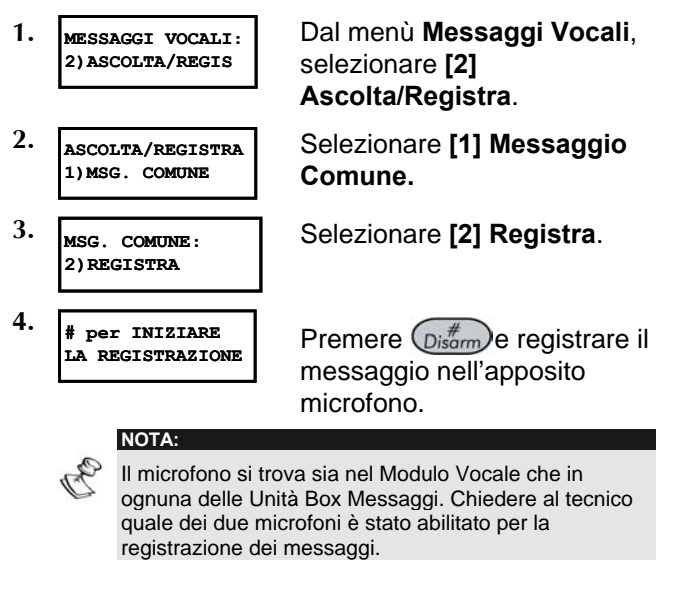

<span id="page-12-0"></span>**5. # per TERMINARE REGISTRA SEC.:10**

Il contatore in basso a destra dello schermo LCD visualizza quanti secondi rimangono alla fine della registrazione.

La registrazione si interrompe automaticamente dopo 10 secondi. Se il messaggio dura meno di

10 secondi, premere  $\left(\mathcal{D}_{\text{r}}\right)$  per interrompere la registrazione.

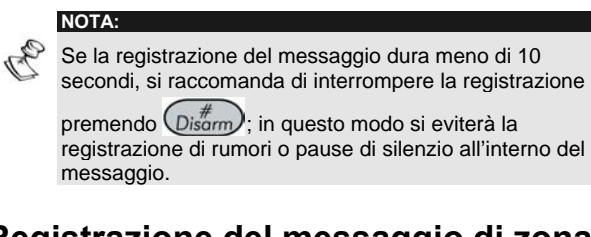

## **Registrazione del messaggio di zona o di partizione**

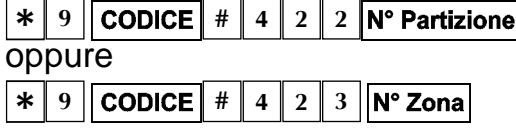

La seguente procedura spiega come assegnare un messaggio a una partizione o a una zona del sistema. Gli esempi si riferiscono alla registrazione di un messaggio di partizione.

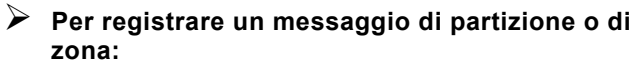

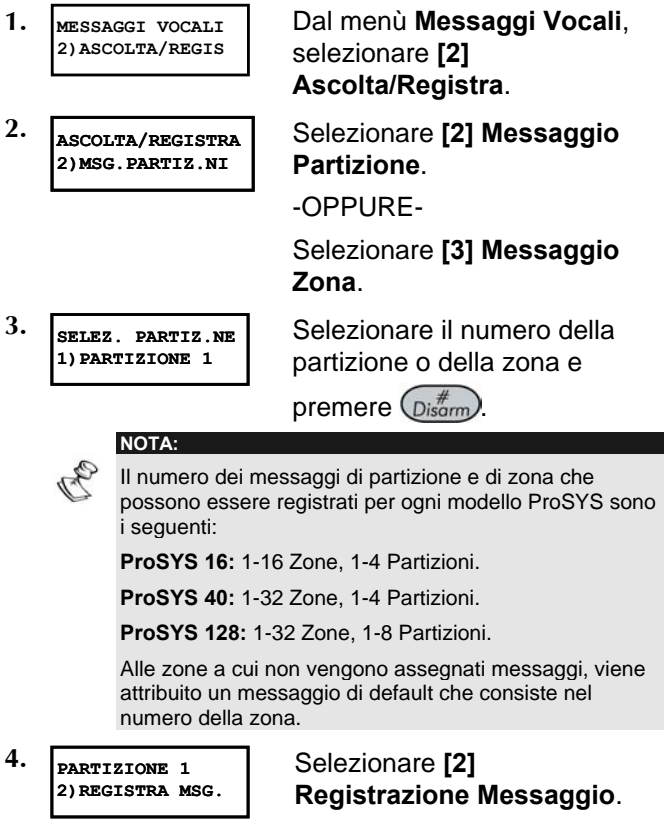

<span id="page-14-0"></span>**5. # per INIZIARE**

Premere (*Distem*) e registrare il messaggio nell'apposito microfono.

- **NOTA:**  Il microfono si trova sia nel Modulo Vocale che in ognuna delle Unità Box Messaggi. Chiedere al tecnico quale dei due microfoni è stato abilitato per la registrazione dei messaggi.
- **6. # per TERMINARE REGISTRA SEC.:02**

Il contatore in basso a destra dello schermo LCD visualizza quanti secondi rimangono alla fine della registrazione.

La registrazione si interrompe automaticamente dopo 2 secondi. Se il messaggio dura meno di 2

secondi, premere  $(p_{isom}^*)$ per interrompere la registrazione.

## **Ascolto dei messaggi**

Dopo la registrazione, si possono controllare i messaggi ripetendo la procedura precedente fino al punto 3 e selezionando **[1] Ascolta Messaggio** al punto 4. Se si usa l'opzione **[1] Ascolta Messaggio** prima della registrazione del messaggio, si ascolteranno i messaggi definiti dal sistema per l'identificazione del luogo dove è installato l'impianto, la partizione, la zona (v. pagina 29).

#### <span id="page-15-0"></span>**NOTA:**

Se il Modulo Vocale non è connesso alla Scheda Principale del sistema ProSYS, al punto 4 della procedura descritta sopra, sullo schermo LCD apparirà il seguente messaggio: **MODULO VOCALE NON PRONTO**.

# **Registrazione di messaggi per le uscite di utilità \* <sup>9</sup>**  $\boxed{\textbf{CODICE} \begin{array}{|c|c|c|c|c|} \# & 4 & 2 & 4 \end{array}}$

Le uscite di utilità consentono di far funzionare e controllare le apparecchiature domestiche (come elettrodomestici, riscaldamento, illuminazione, impianti di irrigazione…) attraverso il sistema ProSYS.

La registrazione di messaggi vocali per le uscite di utilità semplifica il loro funzionamento a distanza (v. pagina 42), consentendo all'utente l'ascolto di una parola precisa (come Riscaldamento) per ognuna delle uscite di utilità.

Questa procedura permette di effettuare quanto segue:

- $\triangleleft$  Registrare un messaggio vocale per un'uscita di utilità.
- $\triangleleft$  Assegnare un dispositivo domestico a tale messaggio.
- ) Attribuire un nome all'uscita che comanderà il dispositivo selezionato.

#### **NOTA:**

- Alle 8 uscite di utilità possono essere assegnati 8 diversi messaggi vocali. Per essere attivate a distanza, queste uscite devono essere programmate come attivabili da codice utente. Richiedere al tecnico di programmare le uscite in questo modo.
- ¾ **Per registrare un messaggio per l'uscita:**
- **1. MESSAGGI VOCALI: 2)ASCOLTA/REGIS**
- **2. ASCOLTA/REGISTRA 4)MSG. USCITE**
- **3. MSG. USCITE: 1)MSG.USCITA 1**

Dal menù **Messaggi Vocali**, selezionare **[2] Ascolta/Registra**.

Selezionare **[4] Messaggio Uscite**.

Ogni opzione del menù **Messaggio Uscite**  rappresenta un messaggio per un'uscita di utilità.

 Selezionare il numero dell'uscita a cui si desidera assegnare il messaggio.

**4. SELEZ. USCITA: 01)USCITA 01**

Le opzioni del menù Selezionare Uscita rappresentano le uscite attivabili con il codice dell'utente. Chiedere al tecnico come definire l'attivazione delle uscite con codice utente.

Selezionare il numero dell'uscita a cui assegnare il messaggio 3.

-OPPURE-

messaggi.

Digitare **00** per non assegnare alcun messaggio all'uscita.

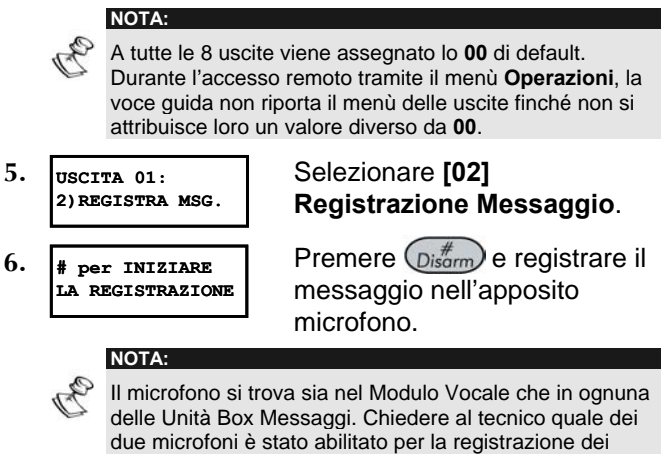

**7. # per TERMINARE REGISTRA SEC.:10** Il contatore in basso a destra dello schermo LCD visualizza quanti secondi rimangono alla fine della registrazione.

La registrazione si interrompe automaticamente dopo 2 secondi. Se il messaggio dura meno di 2

secondi, premere  $(p_{isom}^*)$ per interrompere la registrazione.

#### **APPUNTO:**

D

Dopo la registrazione, si può verificare che i messaggi siano stati assegnati correttamente ripetendo la procedura precedente fino al punto 4 e selezionando **[1] Ascolta Messaggio** al punto 5. Se si usa l'opzione **[1] Ascolta Messaggio** prima della registrazione del messaggio, si ascolteranno i messaggi definiti dal sistema per le uscite (ad esempio, *Uscita 1*).

## <span id="page-19-0"></span>**Verifica della comunicazione**   $\boxed{\ast}$  9 **CODICE**  $\boxed{# 4 3}$

Si può verificare la comunicazione tra il Modulo Vocale e un telefono remoto e tra il Modulo Vocale e l'Unità Box Messaggi. Queste opzioni di verifica sono effettuate dal tecnico.

## **Verifica remota della comunicazione**   $*$  9  $\sqrt{\text{CODE}}$   $*$  4  $\sqrt{3}$  1

La comunicazione remota può essere verificata tramite l'invio di un messaggio di test dal sistema ProSYS a un numero telefonico FM selezionato. Per fare ciò, bisogna prima assegnare un numero telefonico al relativo numero FM digitando **[**¿**][2][CODICE][#][7]**, come descritto nel *Manuale Utente ProSYS, Capitolo 6: Programmazione dei Numeri telefonici FM.*

- ¾ **Per verificare la comunicazione remota:**
- **1. MESSAGGI VOCALI: 3)MSG. DI TEST** Dal menù **Messaggi Vocali**, **Test**. **2. MSG. DI TEST: 1)TRASMETTI MSG.** Selezionare **[01] Trasmetti Messaggio**.

selezionare **[3] Messaggio di** 

Selezionare il numero FM a cui

- **3. SCEGLI IL N. FM 01)N.TEL. FM 01** si desidera inviare il messaggio di test.
- **20 Modulo Vocale Istruzioni per l'Uso e la Programmazione**

**4. TEST MSG.VOCALE ATTIVATO**

Il sistema invierà al numero FM selezionato una chiamata con il seguente messaggio:

## *Messaggio di Test.*

A questo punto verrà riprodotto il menù di **Acquisizione** (v. pagina 57).

## <span id="page-21-0"></span>**Verifica locale della comunicazione**   $\boxed{*}$  9 **CODICE** 4 3 2

La comunicazione locale può essere verificata tramite l'invio di un messaggio locale di stato del sistema da tutte le Unità Box Messaggi collegate ai canali di Ascolto Ambiente e Comunicazione in Viva Voce.

 $\mathcal{P}_h$ Questa opzione può anche essere impiegata dal tecnico per testare e regolare il volume di ognuna delle Unità Box Messaggi. A tale scopo, l'allarme di manomissione delle Unità Box Messaggi viene escluso se all'ingresso del menù di test messaggio viene digitato il codice tecnico.

#### ¾ **Per verificare localmente la comunicazione:**

**1. MESSAGGI VOCALI: 3)MSG. DI TEST**

**2. MSG. DI TEST: 2)ASCOLTA MSG.**

**3. PREMI UN TASTO PER TERM.IL TEST**

**NOTA:** 

Dal menù **Messaggi Vocali**, selezionare **[3] Messaggio di Test**.

Selezionare **[02] Ascolta Messaggio**.

> Le Unità Box Messaggi del sistema ripeteranno continuamente il seguente messaggio:

*Messaggio di Test.* 

Premere un tasto qualsiasi per interrompere il messaggio.

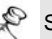

**NOTA:** 

Se necessario, il tecnico può regolare il volume dell'Unità Box Messaggi, come descritto nel *Capitolo 5, Guida all'Installazione del Modulo Vocale.*

# <span id="page-22-0"></span>**Abilitazione e disabilitazione dei messaggi locali di stato del sistema**

 $\big| 4 \big| 9 \big|$  **CODICE**  $\big| 4 \big| 4 \big| 4 \big| 4$ 

In caso di allarme, il Modulo Vocale informa i presenti sullo stato del sistema riproducendo un messaggio tramite l'Unità Box Messaggi. A seconda dell'evento, si può decidere se abilitare o disabilitare il messaggio locale di stato del sistema. I messaggi locali di stato del sistema sono disabilitati di default.

- ¾ **Per abilitare e disabilitare i messaggi locali di stato del sistema:**
- **1. MESSAGGI VOCALI: 3) MSG. EVENTI**

Dal menù Messaggi Vocali, selezionare **[4] Messaggi Eventi**.

**2. MESSAGGI EVENTI: 1)INTRUSIONE N**

Il menù **Messaggi Eventi** elenca gli eventi che si possono verificare nel sistema.

Selezionare l'evento per il quale si desidera abilitare o disabilitare il messaggio locale di stato del sistema in base alle seguenti opzioni:

- **[1] Intrusione [2] Incendio**
- **[5] Auto Inserimento**
- 
- **[3] Emergenza**
- **[4] Panico**
- **[6] Inserimento in Corso**
- **[7] Inserito**
- **[8] Parziale**

3. Usare il tasto <sup>Stay</sup> per selezionare una delle seguenti opzioni:

**[N]:** Per disabilitare il messaggio locale di stato del sistema per l'evento selezionato. Opzione di default.

**[S]:** Per abilitare il messaggio locale di stato del sistema per l'evento selezionato.

# <span id="page-24-0"></span>**Capitolo 3: Funzionamento remoto del sistema**

Il Modulo Vocale consente il controllo a distanza del sistema ProSYS consentendo a un comune telefono a tastiera di trasformarsi in tastiera del sistema stesso. Si può ottenere ciò con l'inoltro di una telefonata al sistema o dal sistema interagendo con esso mediante i menù vocali che guidano l'utente nelle operazioni a distanza.

# **Menù vocali**

Il primo di questi menù vocali è il menù **Operazioni**  (v. pagina 30). Ogni opzione del menù **Operazioni** conduce ad altri menù vocali che elencheranno ulteriori opzioni e istruzioni, come descritto nei paragrafi successivi del presente capitolo.

Non è necessario attendere la fine del messaggio o del menù per inoltrare la risposta. Se l'utente ricorda le varie opzioni può premere i relativi tasti in ogni momento. Grazie a un menù semplificato si possono saltare tutti i menù e passare direttamente all'operazione desiderata (v. pagina 26).

Una volta eseguita l'operazione desiderata, riagganciare il telefono. La comunicazione si interromperà automaticamente.

Con il modulo vocale si possono premere i seguenti tasti in qualunque momento:

**\* Asterisco:** Per tornare al menù precedente.

**# Cancelletto:** Per riascoltare il menù corrente.

# <span id="page-25-0"></span>**Menù semplificato**

Le combinazioni del menù semplificato consentono di saltare tutti i menù e passare direttamente all'opzione remota desiderata.

Prima di digitare le combinazioni desiderate, accedere al sistema come descritto a pagina 27.

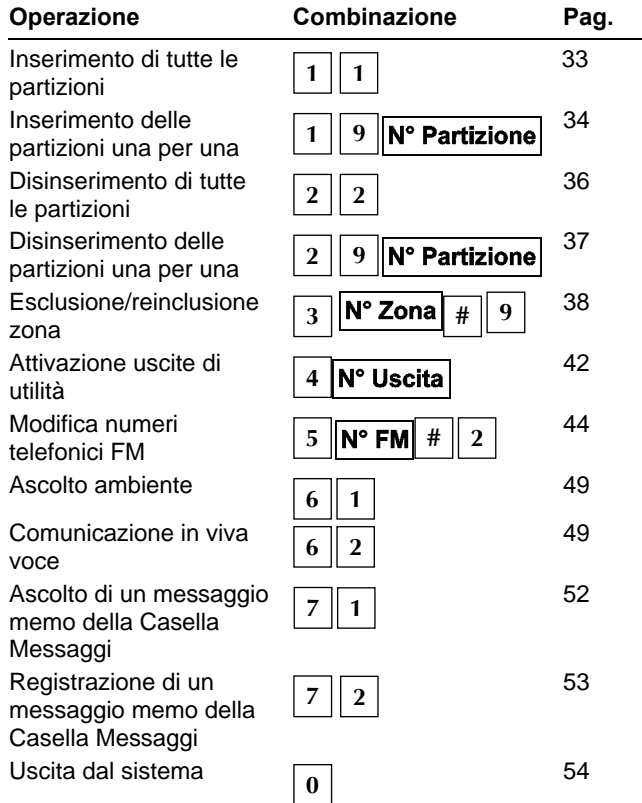

<span id="page-26-0"></span>Per una descrizione dettagliata delle singole operazioni, andare alla pagina relativa.

## **Accesso remoto al sistema**

L'accesso remoto al sistema prevede una telefonata al sistema, l'inserimento di un codice di accesso remoto e, alla richiesta, del codice utente normalmente impiegato per inserire e disinserire l'impianto d'allarme.

Tutte le procedure descritte nel presente capitolo si attuano nel modo suddetto selezionando successivamente l'opzione desiderata dal menù **Operazioni** (v. pagina 30).

#### ¾ **Per l'accesso remoto al sistema:**

- **1.** Da un telefono a tastiera, digitare il numero telefonico del luogo in cui è installato il sistema ProSYS e procedere nel seguente modo:
- Se è in funzione una segreteria telefonica: fare uno squillo, agganciare, attendere qualche secondo e richiamare.
- **NOTA:**   $\mathcal{Q}_{\overline{\kappa}_h}$ Chiedere al Tecnico di programmare la funzione "Abilita UD" nel menù Controlli del Comunicatore. Questa programmazione istruisce la centrale a rispondere ad una chiamata telefonica esterna.

Chiedere al tecnico di programmare il sistema con l'opzione "Salto segreteria telefonica". Questa funzione permette di agganciare la centrale anche se esiste una segreteria telefonica.

In alcuni sistemi telefonici, può essere necessario attendere almeno 12 secondi prima di richiamare il sistema.

Se non è in funzione una segreteria telefonica: restare in linea ed attendere la risposta del sistema.

Il sistema risponde dopo un numero predefinito di squilli riproducendo un tono acustico e poi nessun suono.

#### **NOTA:**

- A Quando il sistema risponde, tutti I telefoni collegati alla stessa linea vengono disattivati e non si possono fare o ricevere altre telefonate.
- 2. Digitare il codice di accesso remoto.

#### **NOTA:**

Z, Questo codice è definito dal tecnico.

> Ci sono 10 secondi di tempo per inserire questo codice subito dopo che il sistema ha emesso un tono acustico. Trascorso questo lasso di tempo, il sistema passa automaticamente al modo MODEM. Si avvertirà il suono della connessione e si dovrà ripetere la chiamata, come descritto al precedente punto 1.

Si sentirà il seguente messaggio:

#### *Salve, inserire il codice utente seguito da cancelletto.*

**3.** Digitare il codice utente normalmente impiegato per il sistema d'allarme seguito da

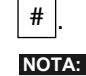

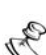

Se viene inserito un codice errato, si sentirà il seguente messaggio: *Codice errato*.

Se non si inserisce il codice entro 10 secondi, il sistema aggancia e la chiamata dovrà essere ripetuta, come descritto al punto 1.

Se entro 10 minuti vengono inseriti 3 codici errati, il sistema aggancia e resta bloccato per 15 minuti. In questo lasso di tempo, tutte le chiamate verso il sistema non riceveranno risposta. E' comunque possibile ricevere chiamate dal sistema.

<span id="page-28-0"></span>Si sentirà il messaggio di stato, seguito dal menù **Operazioni** (v. pagina 30).

A questo punto si potranno effettuare le operazioni remote desiderate, come descritto nei seguenti paragrafi del manuale.

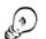

**APPUNTO:** 

Per riascoltare il messaggio di stato, premere # Per saltare i menù e passare direttamente all'operazione desiderata, usare le combinazioni semplificate di pagina 26.

## **Messaggi di stato**

Una volta inserito un codice utente, si sentirà il messaggio di stato che informa sullo stato del sistema.

Ecco una lista dei possibili messaggi di stato:

- ) **Tutte le partizioni sono inserite.**
- ) **Tutte le partizioni sono pronte all'inserimento.**
- ) **Allarme intrusione in [partizione x] / tutte le partizioni.**
- ) **Allarme incendio in [partizione x] / tutte le partizioni.**
- ) **Allarme emergenza in [partizione x] / tutte le partizioni.**
- ) **Allarme panico in [partizione x] / tutte le partizioni.**
- ) **[Partizione x] inserita.**
- ) **[Partizione x] pronta all'inserimento.**
- ) **[Partizione x] non pronta all'inserimento.**

<span id="page-29-0"></span>Il messaggio di stato descrive lo stato delle partizioni a cui si ha accesso. Se lo stato della partizione varia, il messaggio di stato comprenderà un diverso messaggio per ogni partizione.

Il messaggio di default per le partizioni è *partizione x*, dove **x** è il numero della partizione. Per dettagli sulla registrazione di un messaggio (come *Primo Piano*) per ognuna delle partizioni, vedere pagina 13.

## **Menù Operazioni**

Dopo il messaggio di stato, si sentirà il seguente elenco di operazioni remote possibili:

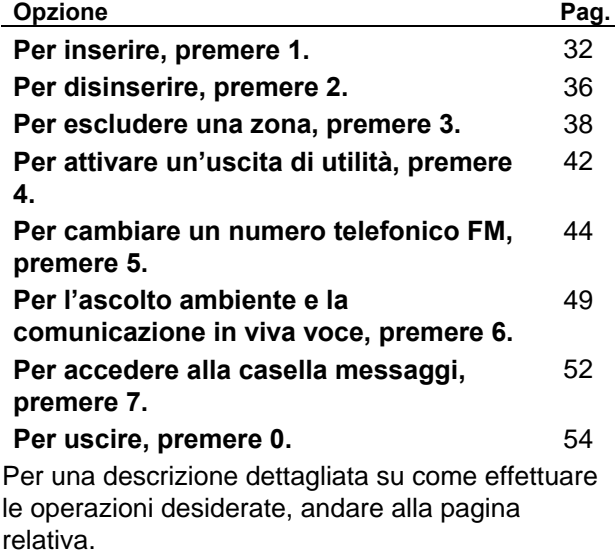

Le opzioni del menù **Operazioni** variano a seconda dello stato del sistema e dei diritti di accesso dell'utente. Ad esempio, l'opzione **Per inserire il sistema** non è presente se tutte le partizioni del sistema sono già inserite così come l'opzione **Per attivare le uscite di utilità** se le uscite non sono state programmate per l'attivazione da codice utente (v. pagina 42).

# <span id="page-31-0"></span>**Inserimento del sistema <sup>1</sup>**

L'inserimento del sistema permette di predisporre tutte le zone pronte per attivare l'allarme.

- ¾ **Per inserire il sistema:** 
	- **1.** Dal menù **Operazioni**, premere  $\begin{bmatrix} 1 \end{bmatrix}$ . Se il sistema ha più di una partizione, si sentirà il seguente messaggio:

*Per inserire tutte le partizioni, premere 1. Per inserire una partizione alla volta,* 

#### *premere 9.*

Se all'utente è consentito l'inserimento di una sola partizione, la partizione verrà inserita e si sentirà il seguente messaggio:

#### *[Partizione x] inserita.*

**2.** Per inserire tutte le partizioni del sistema seguire la procedura a pagina 33. Per inserire una partizione alla volta, seguire la procedura *Per inserire una partizione alla volta* a pagina 34.

# ¾ **Per inserire tutte le partizioni: <sup>1</sup> <sup>1</sup>**

 $\triangleleft$  Premere  $\boxed{1}$ . Si sentirà uno dei seguenti messaggi:

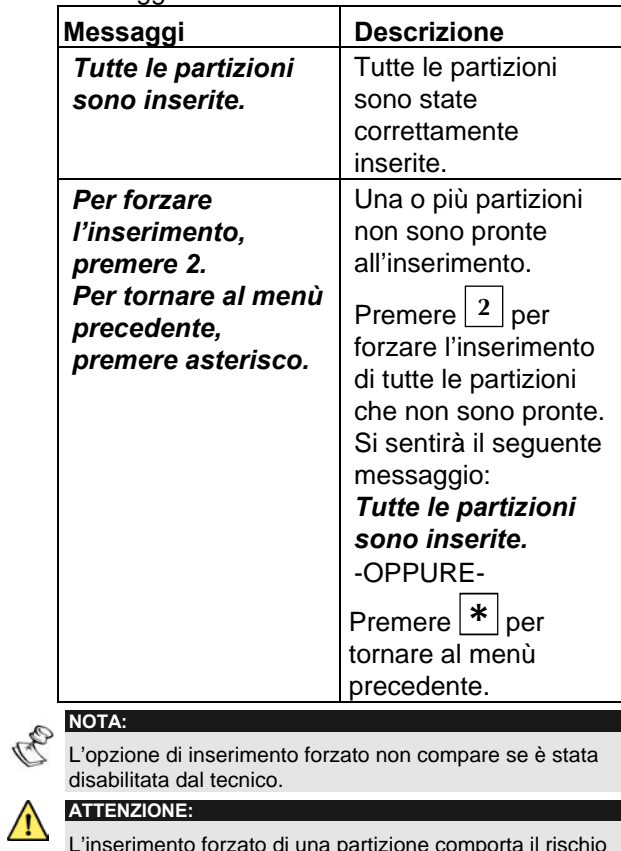

L'inserimento forzato di una partizione comporta il rischio di lasciare quella partizione con alcune zone escluse.

Il menù **Operazioni** viene a questo punto ripetuto, come descritto a pagina 30.

## ¾ **Per inserire una partizione alla volta:**

## **1** 9 N° Partizione

**1.** Premere  $\boxed{9}$ . Per ognuna delle partizioni da inserire si sentirà il seguente messaggio:

## *Per inserire [partizione x], premere [x].*

**2.** Premere il numero corrispondente alla partizione che si desidera inserire. Si sentirà uno dei seguenti messaggi:

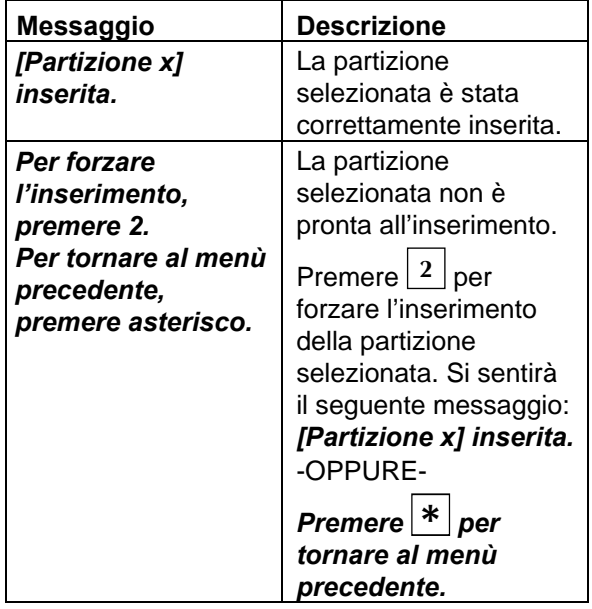

#### **NOTA:**

B L'opzione di inserimento forzato non compare se è stata disabilitata dal tecnico.

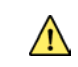

## **ATTENZIONE:**

L'inserimento forzato di una partizione comporta il rischio di lasciare quella partizione con alcune zone escluse.

A questo punto vengono elencate le rimanenti partizioni.

**3.** Ripetere il precedente punto 2 per ognuna delle partizioni da inserire.

# <span id="page-35-0"></span>**Disinserimento del sistema <sup>2</sup>**

Il disinserimento del sistema predispone i rivelatori installati a non generare allarmi se attivati.

- ¾ **Per disinserire il sistema:** 
	- ) Dal menù **Operazioni**, premere **2** . Se il sistema ha più di una partizione, si sentirà il seguente messaggio:

*Per disinserire tutte le partizioni, premere 2. Per disinserire una partizione alla volta, premere 9.* 

Se all'utente è consentito il disinserimento di una sola partizione, la partizione verrà disinserita e si sentirà il seguente messaggio:

*[Partizione x] disinserita.*

- ¾ **Per disinserire tutte le partizioni: <sup>2</sup> <sup>2</sup>**
	- ) Premere **2** . Si sentirà il seguente messaggio:

*Tutte le partizioni sono state disinserite.* 

Il menù **Operazioni** viene a questo punto ripetuto.

-OPPURE-

Per disinserire una partizione alla volta, seguire la procedura seguente.

## ¾ **Per disinserire una partizione alla volta: 2** 9 **N°** Partizione

**1.** Premere  $\boxed{9}$ . Per ognuna delle partizioni del sistema si sentirà il seguente messaggio:

## *Per disinserire [partizione x], premere [x].*

**2.** Premere il numero corrispondente alla partizione che si desidera disinserire. Si sentirà uno dei seguenti messaggi:

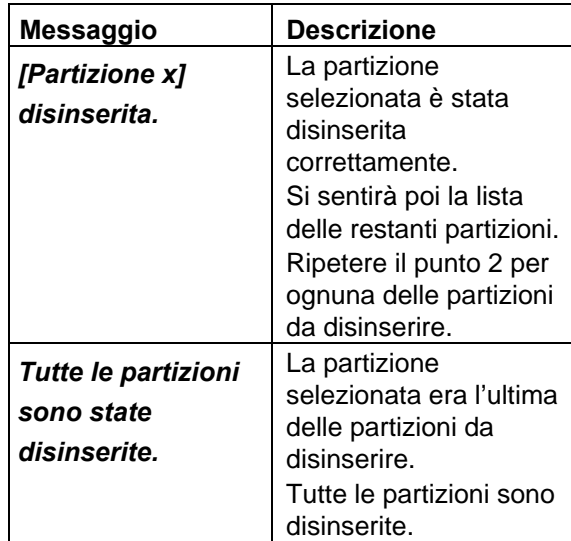

# <span id="page-37-0"></span>**Esclusione/reinclusione di**

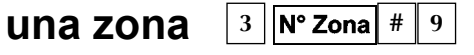

L'esclusione di una zona consente all'utente di inserire una partizione anche se una zona ad essa associata è aperta.

Ripetendo la medesima procedura si può poi **reincludere** la zona.

## **ATTENZIONE:**

L'esclusione di una zona comporta il rischio di lasciare non protetta la parte di impianto controllata da quella zona **NOTA:** 

Una zona viene automaticamente **reinclusa** quando la partizione a cui appartiene viene disinserita.

> Se è stata disabilitata dal tecnico, l'opzione di esclusione non compare nel menù **Operazioni**.

- ¾ **Per cambiare lo stato di esclusione di una zona:** 
	- **1.** Dal menù **Operazioni**, premere **3** . Si sentirà il seguente messaggio:

*Inserire il numero della zona seguito da cancelletto.* 

**2.** Digitare il numero della zona di cui si vuole modificare lo stato di esclusione seguito da

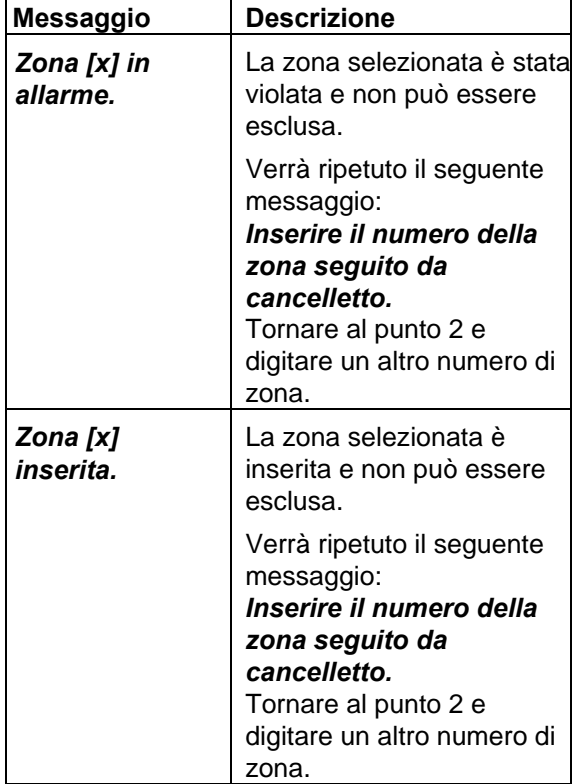

**#** . Si sentirà uno dei seguenti messaggi:

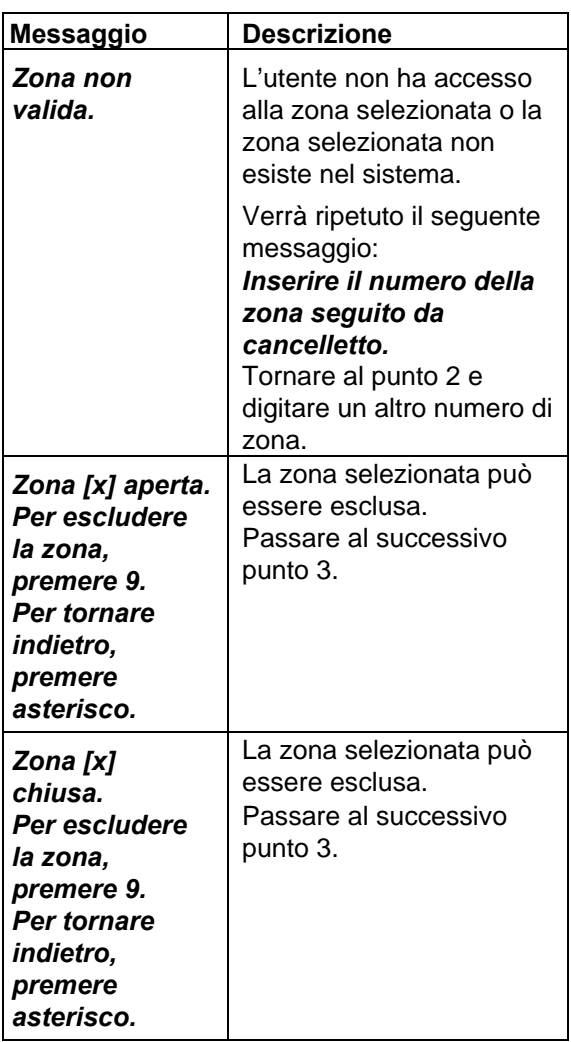

#### **40 Modulo Vocale - Istruzioni per l'Uso e la Programmazione**

 $\overline{1}$ 

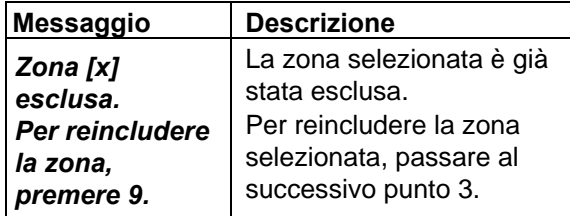

**3.** Premere **9** . Si sentirà uno dei seguenti messaggi:

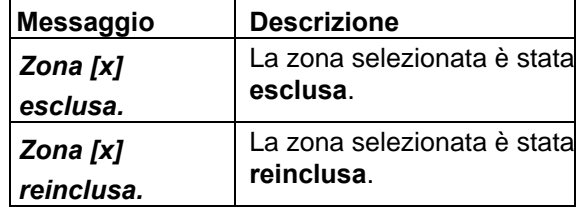

Si sentirà il seguente messaggio:

*Inserire il numero della zona seguito da cancelletto.* 

**4.** Digitare il numero della zona successiva da escludere/reincludere.

-OPPURE-

Premere **\*** per tornare al menù **Operazioni**.

# <span id="page-41-0"></span>**Attivazione delle uscite di utilità** 4 N° Uscita

L'opzione uscite di utilità consente il controllo remoto di un massimo di 8 apparecchiature domestiche (come elettrodomestici, riscaldamento, illuminazione, impianti di irrigazione…).

Ci sono due tipologie di attivazione:

- ) **Attivazione memorizzata:** l'uscita rimane attiva finché non viene espressamente inviato il comando di disattivazione.
- ) **Attivazione a impulso:** l'uscita si disattiva automaticamente dopo un periodo predefinito.

Il tecnico spiegherà quali uscite si attivano in modo memorizzato e quali a impulso. **NOTA:** 

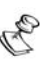

L'opzione uscita di utilità si riferisce a quelle uscite che sono state programmate per l'attivazione da codice utente. Il tecnico spiegherà come definire le uscite in questo modo.

Il messaggio che il sistema attribuisce di default a un'uscita è *uscita x*, dove **x** è il numero dell'uscita. Per i dettagli su come attribuire un nome (come *Riscaldamento*) a ognuna delle uscite, vedere a pagina 16.

## ¾ **Per attivare o disattivare le uscite di utilità:**

**1.** Dal menù **Operazioni**, premere **4** . Si sentirà uno dei seguenti messaggi a seconda del codice utente che è stato assegnato al messaggio, come descritto a pagina 16:

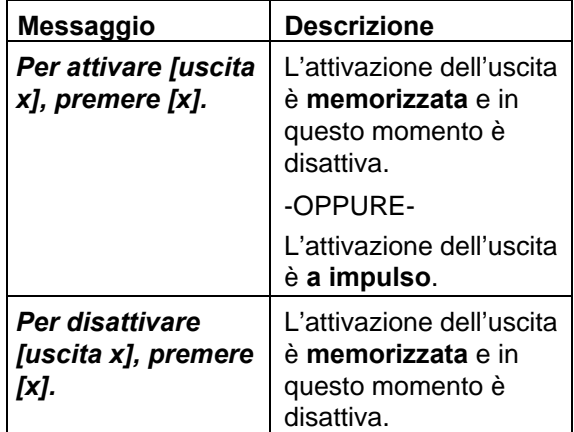

- **2.** Digitare il numero corrispondente all'uscita che si desidera attivare o disattivare. A seconda che l'uscita selezionata sia attiva o disattiva, si sentirà uno dei seguenti messaggi di conferma:
	- ) *[Uscita x] attiva.*
	- ) *[Uscita x] disattiva.*

I messaggi illustrati al punto 1 verranno ripetuti per ognuna delle uscite del sistema.

<span id="page-43-0"></span>**3.** Ripetere il punto 2 per attivare o disattivare le alter uscite.

-OPPURE-

Premere **\*** per tornare al menù **Operazioni**.

# **Modifica dei numeri telefonici**   $FM 5 N° FM # 2$

Il Modulo Vocale consente la modifica remota dei numeri telefonici degli utenti a cui sono inviate le chiamate di evento.

Questa opzione è molto utile, ad esempio, quando si parte per le vacanze dimenticandosi di programmare come numero telefonico FM il numero del luogo di villeggiatura. In questo modo, con una semplice telefonata, si potrà modificare il numero da quello, ad esempio, di casa a quello del luogo di villeggiatura. **NOTA:** 

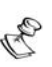

I numeri telefonici FM possono essere modificati solo dai codici che hanno livelli di autorità Grand Master, Master e Manager.

## ¾ **Per modificare i numeri telefonici FM:**

**1.** Dal menù **Operazioni**, premere **5** . Si sentirà il seguente messaggio:

*Digitare il numero FM seguito da cancelletto.* 

**2.** Digitare la posizione del numero telefonico FM

da cambiare seguito da **#** .

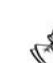

**NOTA:** 

I modelli ProSYS 16 e 40 possono memorizzare da **1** a **8**  posizioni per i numeri FM.

Il modello ProSYS 128 può memorizzare da **1** a **16**  posizioni per i numeri FM.

Si sentirà uno dei seguenti messaggi:

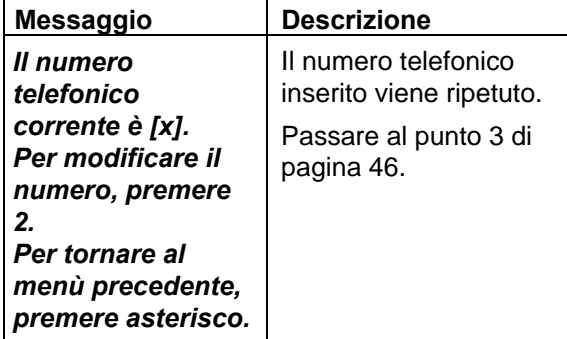

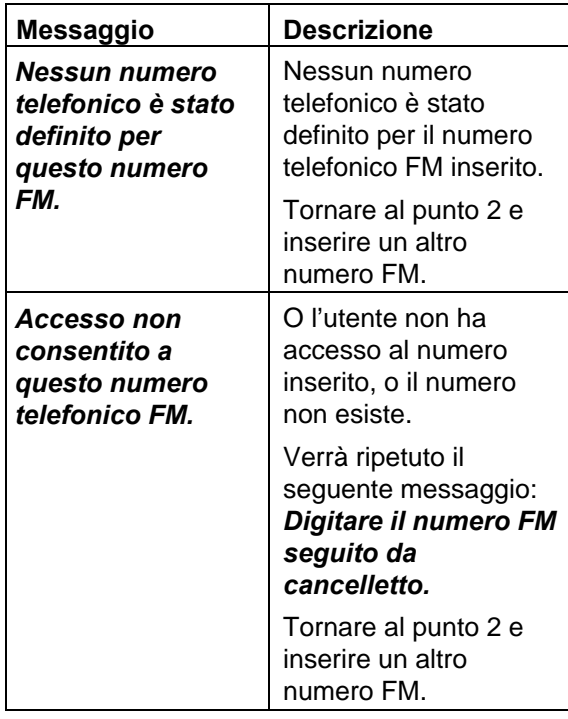

**3.** Premere  $\lfloor 2 \rfloor$  per modificare il numero telefonico selezionato. Si sentirà il seguente messaggio:

*Digitare un nuovo numero telefoinico. Per terminare, premere cancelletto.*

**4.** Digitare il nuovo numero telefonico seguito da

**#** . Se necessario, includere caratteri speciali (v. pagina 48). A questo punto verrà ripetuto il menù descritto al punto 2 di pagina 45.

### -OPPURE-

Premere  $\boxed{*}$  per cancellare il numero telefonico.

Si sentiranno i seguenti messaggi:

*Per confermare il nuovo numero, premere 1.* 

*Per modificare il numero, premere 2.* 

*Per tornare al menù precedente, premere asterisco.* 

**5.** Premere <sup>1</sup> per confermare il numero telefonico digitato nel punto 4.

-OPPURE-Se necessario, selezionare un'opzione alternativa.

**6.** Ripetere i punti da 2 a 5 per altri numeri FM che si desidera modificare.

## <span id="page-47-0"></span>**Caratteri per funzioni speciali**

Includendo un carattere all'interno di un numero telefonico consente al sistema di effettuare delle operazioni particolari durante la composizione del numero stesso.

Di seguito elenchiamo le funzioni speciali che possono essere collegate ai numeri telefonici premendo le relative combinazioni di tasti.

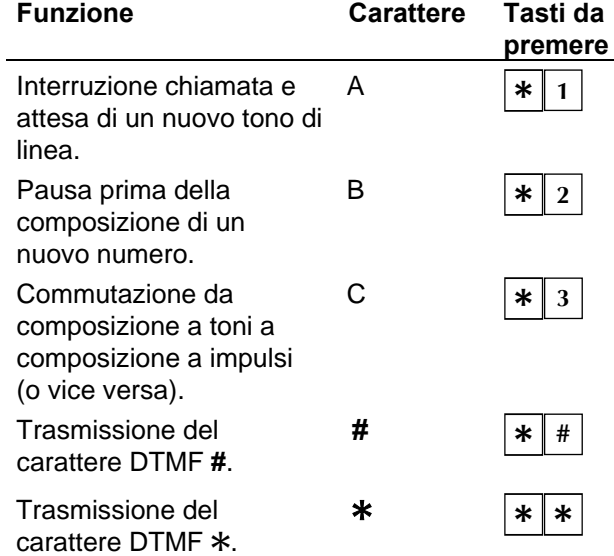

## <span id="page-48-0"></span>**Ascolto ambiente e Comunicazione in viva voce 6**

Le opzioni di ascolto ambiente e comunicazione in viva voce sono utilissime per verificare le cause di un eventuale allarme poiché consentono, attraverso le Unità Box Messaggi, l'ascolto a distanza di quanto avviene nel luogo in cui è installato il sistema con la possibilità, ad esempio, di comunicare con un utente che si trova sul posto. **NOTA:** 

A Quando si accede all'Ascolto ambiente e alla Comunicazione in viva voce, l'utente dispone per le operazioni di 2 minuti ogni volta premuti i relativi tasti. Trascorso questo lasso di tempo, il menù **Acquisizione** o il menù **Operazioni** verranno ripetuti.

#### ¾ **Per ascoltare e comunicare:**

) Dal menù **Operazioni/Acquisizione**, premere

**6** . Si sentirà il seguente messaggio:

*Per l'ascolto ambiente, premere 1.* 

*Per la comunicazione in viva voce, premere 2.* 

*Per tornare al menù precedente, premere asterisco.* 

# $\triangleright$  Per ascoltare:  $\boxed{6}$  1

- $\triangleq$  In qualunque momento si può premere  $|1|$  per ascoltare l'ambiente. La sirena verrà automaticamente tacitata e la voce dell'utente non potrà essere sentita nell'ambiente.
- ¾ **Per comunicare: <sup>6</sup> <sup>2</sup>**
	- $\rightarrow$  In qualunque momento si può premere  $\begin{vmatrix} 2 \\ 2 \end{vmatrix}$  e comunicare in viva voce attraverso il telefono. La sirena verrà automaticamente tacitata e la voce dell'utente viene udita nell'ambiente. Durante le operazioni di comunicazione in viva voce non si può ascoltare l'ambiente. **NOTA:**
	- Quando si passa dal modo comunicazione in viva voce al modo ascolto ambiente, le Unità Box Messaggi emettono dei toni acustici e i loro LED lampeggiano lentamente. Questo è molto comodo per consentire a chi è nel locale una corretta comunicazione.
- ¾ **Per interrompere l'ascolto ambiente e la comunicazione in viva voce:** 
	- ) Premere **\*** per interrompere l'ascolto e la comunicazione e tornare al menù **Operazioni**.

## **NOTA:**

I Le opzioni di ascolto ambiente e comunicazione in viva voce non possono svolgersi contemporaneamente. E'

necessario premere  $\begin{bmatrix} 1 \end{bmatrix}$ prima dell'ascolto e $\begin{bmatrix} 2 \end{bmatrix}$ prima della comunicazione affinché la voce possa essere sentita nell'ambiente.

La sirena riprende a suonare 2 minuti dopo che è stato premuto l'ultimo tasto; a quel punto verrà riportato il menù precedente.

Durante le operazioni di ascolto e comunicazione il LED dell'Unità Box Messaggi lampeggia.

## <span id="page-51-0"></span>**Uso dell'Unità Box Messaggi 7**

L'Unità Box Messaggi consente agli utenti di memorizzare dei messaggi vocali.

# **Ascolto di un messaggio <sup>7</sup> <sup>1</sup>**

L'Unità Box Messaggi consente di ascoltare i messaggi lasciati dagli altri utenti del sistema.

- ¾ **Per ascoltare un messaggio:** 
	- **1.** Dal menù **Operazioni**, premere **7** . Si sentirà uno dei seguenti messaggi:
		- ) *C'è un nuovo messaggio.*
		- ) *Non ci sono nuovi messaggi.*

A questo punto si sentirà uno dei seguenti messaggi:

- ) *Per ascoltare il messaggio, premere 1. Per registrare un messaggio, premere 2.*
- **2.** Per ascoltare un messaggio, premere  $\begin{bmatrix} 1 \end{bmatrix}$ . II messaggio verrà riprodotto e sarà seguito dal messaggio al precedente punto 1.

# <span id="page-52-0"></span>**Registrazione di un messaggio <sup>7</sup> <sup>2</sup>**

L'Unità Box Messaggi consente di registrare e memorizzare un messaggio memo della durata massima di 10 secondi. La registrazione di un nuovo messaggio memo comporta la cancellazione del precedente.

## ¾ **Per registrare un messaggio:**

- **1.** Seguire il punto 1 della precedente procedura.
- **2.** Premere <sup>2</sup>. Si sentirà il seguente messaggio:

## *Premere cancelletto per iniziare e interrompere la registrazione.*

- **3.** Premere  $#$  e registrare il messaggio nel microfono del telefono.
- **4.** Premere  $|$   $*$   $|$  al termine della registrazione. Si sentirà il seguente messaggio:

#### *C'è un nuovo messaggio.*

*Per ascoltare il messaggio, premere 1. Per registrare il messaggio, premere 2.* 

**5.** Premere  $\boxed{1}$  per ascoltare il messaggio appena registrato.

## -OPPURE-

Premere **\*** per tornare al menù **Operazioni**.

<span id="page-53-0"></span>Una volta entrato nell'opzione Casella Messaggi, l'utente sentirà il seguente messaggio: **C'è un nuovo messaggio**. Esso diventerà: **Non ci sono nuovi messaggi** quando il messaggio registrato è già stato ascoltato.

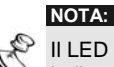

Il LED dell'Unità Box Messaggi lampeggia rapidamente indicando che è stato registrato un messaggio.

# **Uscita dal sistema <sup>0</sup>**

Una volta completate le operazioni remote si può uscire dal sistema nei modi indicati di seguito.

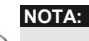

I Si può anche uscire dal sistema agganciando. La comunicazione si disconnetterà automaticamente.

- ¾ **Per uscire dal sistema:** 
	- **1.** Dal menù **Operazioni**, premere  $\begin{bmatrix} 0 \end{bmatrix}$ . Si sentirà il seguente messaggio:

#### *Arrivederci.*

**2.** Agganciare. Tutti i telefoni collegati alla stessa linea del sistema saranno riconnessi e riprenderanno a funzionare normalmente.

# <span id="page-54-0"></span>**Capitolo 4: Ricezione di chiamate dal sistema**

In caso di allarme, il Modulo Vocale dà informazioni sulle cause (come un'intrusione o un incendio) telefonando all'utente e riproducendo dei messaggi di allarme pre-registrati. Si può così acquisire l'evento e intervenire sul sistema a distanza (v. pagina 8), seguiti dal menù **Acquisizione** (v. pagina 57).

A seconda del modello di centrale, il sistema può chiamare 8 o 16 numeri telefonici FM consentendo all'utente, a un suo parente o a un suo vicino di casa di essere informato sulla situazione.

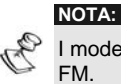

I modelli ProSYS 16 e 40 possono chiamare fino a 8 numeri FM.

Il modello ProSYS 128 può chiamare fino a 16 numeri FM.

Ai numeri FM possono essere assegnate determinate tipologie di allarme e partizioni per avvertire in modo mirato le persone interessate. Questa funzione deve essere appositamente programmata. Per maggiori informazioni sui numeri FM, vedere a pagina 44.

A questo punto l'utente può intraprendere l'azione appropriata informando le autorità o utilizzando il Modulo Vocale per acquisire l'evento e operare a distanza sul sistema, come descritto in questo capitolo.

## <span id="page-55-0"></span>**Ricezione di una chiamata di evento**

Se si riceve una chiamata di evento dal sistema, la prima cosa da fare è parlare nel ricevitore del telefono: in questo modo il sistema capisce che la chiamata è andata a buon fine e fa partire il messaggio di allarme.

Per fare ciò è sufficiente rispondere dicendo "Pronto" o qualunque altra cosa.

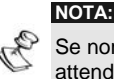

Se non si parla nel microfono del telefono alla risposta, bisogna attendere 5 secondi per l'attivazione automatica del messaggio di evento.

Eventuali interferenze nella linea telefonica potrebbero essere interpretate dal Modulo Vocale come una risposta e quindi il messaggio di evento potrebbe partire prima dell'effettiva risposta dell'utente. Premere # per riascoltare il messaggio di evento dall'inizio.

## **Avviso di evento**

Dopo aver detto "Pronto", parte il messaggio di allarme, come descritto a pagina 8.

دی

**APPUNTI:** 

Per riascoltare il messaggio di allarme, premere  $#$ .

Per saltare il messaggio di allarme e passare direttamente il menù **Acquisizione**, premere **\*** .

# <span id="page-56-0"></span>**Menù Acquisizione**

Dopo il messaggio di allarme, si sentirà il seguente elenco di opzioni:

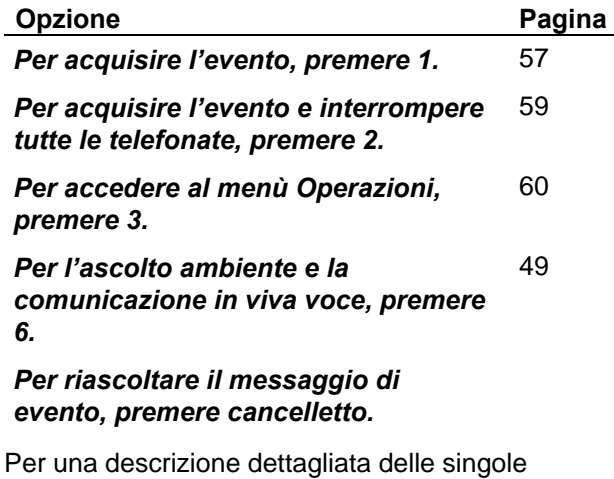

operazioni, andare alla relativa pagina.

Le opzioni di **accesso al menù Operazioni**, **ascolto ambiente** e **comunicazione in viva voce** vengono elencate solo se il numero FM dell'utente è abilitato ad esse.

# **Acquisizione di un evento <sup>1</sup>**

Acquisire un evento significa ricevere dal sistema un messaggio di informazione su un evento verificatosi e, successivamente, confermare la ricezione.

Dopo aver acquisito l'evento, il sistema chiama il successivo numero FM. Se l'utente non acquisisce subito l'evento, il sistema continua a richiamarlo per un numero predefinito di volte.

- ¾ **Per acquisire un evento:** 
	- **1.** Dal menù **Acquisizione**, premere **1** . Si sentirà il seguente messaggio: *Arrivederci.*
	- **2.** Agganciare. Il sistema chiamerà il successivo numero FM.

# <span id="page-58-0"></span>**Acquisizione di un evento e interruzione di tutte le**   $t$ elefonate  $\boxed{2}$   $\boxed{\text{conce}}$   $\boxed{*}$

Con questa opzione si consente l'acquisizione dell'evento evitando che il sistema chiami gli altri numeri FM per informarli dell'evento.

- ¾ **Per acquisire un evento e interrompere tutte le telefonate:** 
	- **1.** Dal menù **Acquisizione**, premere **2** . Si sentirà il seguente messaggio:

### *Digitare il codice utente seguito da cancelletto.*

**2.** Digitare il codice utente seguito da  $\frac{4}{3}$ . Il sistema interrompe le restanti telefonate e si sentirà il seguente messaggio:

### *Arrivederci.*

**3.** Agganciare.

#### **NOTA:**

Vedere la nota di pagina 60 circa le conseguenze dell'inserimento di un codice errato.

## <span id="page-59-0"></span>**Accesso al menù Operazioni 3 CODICE** #

Il menù **Operazioni** elenca le opzioni disponibili per il funzionamento remoto del sistema. Queste opzioni sono descritte dettagliatamente a partire da pagina 30.

Questa opzione è presente nel menù **Acquisizione** (pagina 57) se al numero FM dell'utente è consentito l'accesso.

**NOTA:** 

## ¾ **Per accedere al menù Operazioni:**

**1.** Dal menù **Acquisizione**, premere  $3$  . Si sentirà il seguente messaggio:

*Digitare il codice utente seguito da cancelletto.*

**2.** Digitare il codice utente seguito da  $#$ . Si presenterà l'elenco delle opzioni del menù **Operazioni**, come descritto a pagina 30.

#### **NOTA:**

Se viene inserito un codice errato, si sentirà il seguente messaggio: *Codice errato*.

Se entro 10 minuti vengono inseriti 3 codici errati, il sistema aggancia e resta bloccato per 15 minuti. In questo lasso di tempo, non possono essere indirizzate chiamate a quel numero FM.

Se non si inserisce il codice entro 10 secondi, il sistema aggancia e la chiamata dovrà essere ripetuta, come descritto al punto 1.

# <span id="page-60-0"></span>**Capitolo 5: Guida all'uso dell'Unità Box Messaggi dall'interno della proprietà.**

L'unità Box Messaggi (MBU), collegata al modulo vocale, è usata per registrare e riprodurre i messaggi vocali e per effettuare le operazioni remote di ascolto ambiente e comunicazione in viva voce con persone all'interno dei locali protetti dal sistema d'allarme ProSys di Rokonet.

## ¾ **Riproduzione del Messaggio Memo:**

Premere il pulsante [▶]. Il messaggio registrato all'interno dell'unità verrà riprodotto automaticamente.

#### ¾ **Registrazione locale di un Messaggio Memo**

Per registrare un messaggio all'interno dell'unità "Box Messaggi" procedere come segue:

- 1. Premere e mantenere premuto il pulsante [ $\bullet$ ] dell'unità per 2 secondi. Il LED dell'unità inizierà a lampeggiare lentamente.
- **2.** Parlare nella direzione dell'unità ad una distanza di circa 3 centimetri. Appena finito premere ancora il pulsante  $[•]$ .

**NOTE** 

E' consigliabile registrare i messaggi utilizzando l'unità Box Messaggi situata vicino alla tastiera del sistema. Durante la registrazione dei messaggi delle zone, partizioni, uscite e messaggio comune di indirizzo, non è richiesta la pressione del pulsante [·] per iniziare e terminare la registrazione. Il controllo di inizio e fine registrazione DEVE essere effettuato dalla tastiera del sistema.

**Annotazioni** 

## **GARANZIA LIMITATA ROKONET**

Rokonet Electronics, Ltd. and its subsidiaries and affiliates ("Seller") warrants its products to be free from defects in materials and workmanship under normal use for 24 months from the date of production. Because Seller does not install or connect the product and because the product may be used in conjunction with products not manufactured by the Seller, Seller can not guarantee the performance of the<br>security system which uses this product. Sellers obligation and liability under this warranty is expressly limited to repairing and replacing, at Sellers option, within a reasonable time after the date of delivery, any product not meeting the specifications. Seller makes no other warranty, expressed or implied, and makes no warranty of merchantability or of fitness for any particular purpose. In no case shall seller be liable for any consequential or

incidental damages for breach of this or any other warranty, expressed or implied, or upon any other basis of liability whatsoever.

Seller's obligation under this warranty shall not include any transportation charges or costs of installation or any liability

for direct, indirect, or consequential damages or delay.<br>Seller does not represent that its product may not be<br>compromised or circumvented; that the product will prevent any persona; injury or property loss by burglary, robbery, fire or otherwise; or that the product will in all cases provide adequate warning or protection. Buyer understands that a properly installed and maintained alarm may only reduce the risk of burglary, robbery or fire without warning, but is not insurance or a guaranty that such will not occur or that there will be no personal injury or property loss as a result.

Consequently seller shall have no liability for any personal injury, property damage or loss based on a claim that the product fails to give warning. However, if seller is held liable, whether directly or indirectly, for any loss or damage arising from under this limited warranty or otherwise, regardless of cause or origin, sellers maximum liability shall not exceed the purchase price of the product, which shall be complete and exclusive remedy against seller. No employee or representative of Seller is authorized to

change this warranty in any way or grant any other warranty. WARNING: This product should be tested at least once a week.

## **Contatti Rokonet**

Il Servizio Clienti e il Supporto Tecnico sono disponibili tramite il sito web www.rokonet.com o contattando la Rokonet Electronics ai seguenti recapiti telefonici:

#### **USA**

Tel: (305) 592-3820 Fax: (305) 592-3825

#### **Regno Unito**

Tel: +44 (1527) 576-765 Fax: +44 (1527) 576-816

#### **Italia**

Tel: +39 (02) 392-5354 Fax: +39 (02) 392-5131

#### **Israele**

Tel: +972 (3) 9637777 Fax: +972 (8) 9616584

#### **Brasile**

Tel: +55 (21) 2496-3544 Fax: +55 (21) 2496-3547

Titti i diritti riservati.

Il presente documento non può essere riprodotto, nemmeno parzialmente, senza il preventivo consenso scritto dell'editore.

© ROKONET ELECTRONICS LTD. 03/04 5IN128EVUMIT B

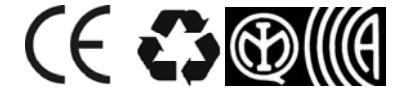